购买USDT:完整指南

1. 在P2P交易平台购买USDT

除了交易所以外,P2P交易平台也是购买USDT的一个途径。 P2P交易协议表示, 您可以与另一个人直接进行交易,而不需要中央机构进行交易。只要有足够的人参 加,就可以通过P2P平台在全球范围内进行交易。P2P交易平台包括LocalBitcoins 、Paxful、KuCoin P2P等。

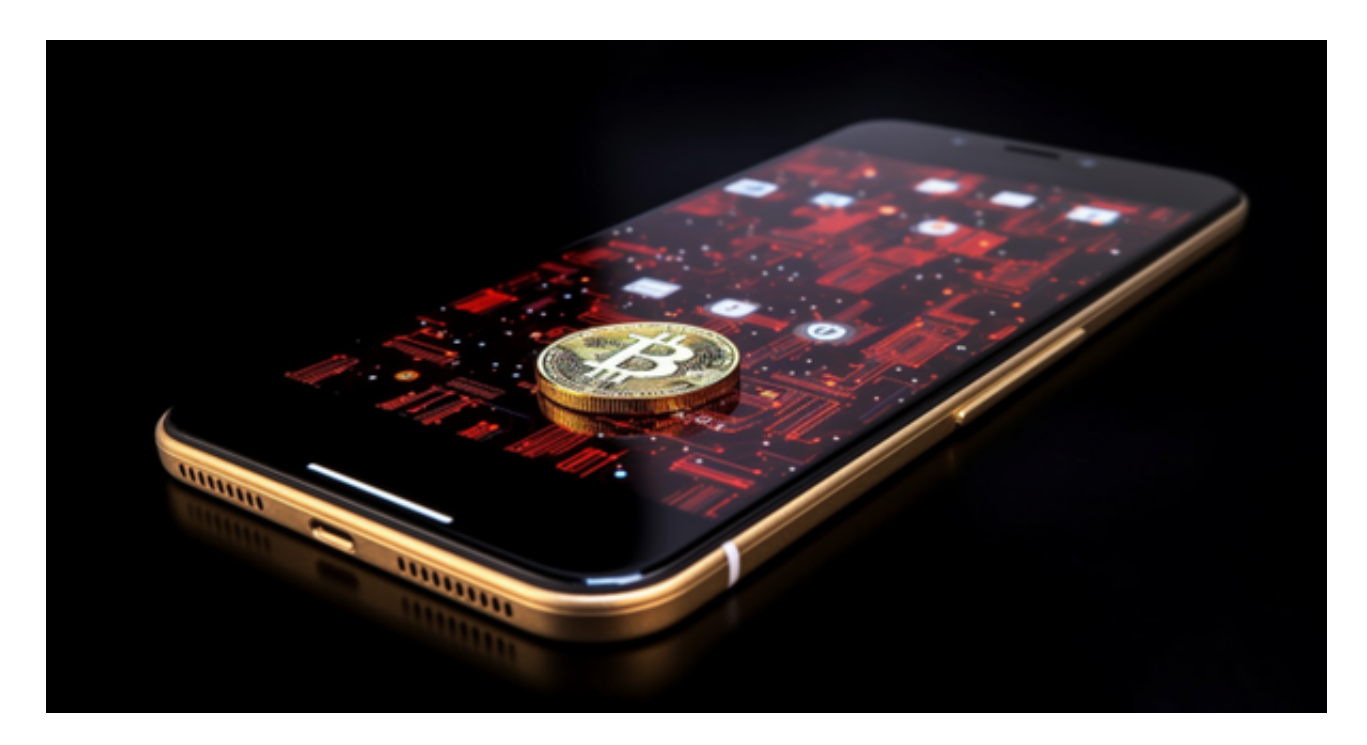

2. 使用银行转账购买USDT

 购买USDT还可以通过银行转账来实现。但是这种方法可能需要花费更长的时间和 更高的手续费。 如果您想选择通过银行转账购买USDT,您需要首先在数字货币交 易平台(如OKEx)中注册,并绑定您的银行账户。然后,选择购买USDT并选择银 行转账选项。接下来,请按照指示完成交易。

3. 直接购买USDT

 想要购买USDT最直接的方式就是在数字货币交易平台上购买。这样可以通过交易 所交易所支持的货币,如美元或比特币,购买USDT。选择一个可信赖的数字货币 交易平台,如币安、火币、OKEx等,按照其规定注册和完成身份认证后,即可使 用支持的货币购买USDT。

 对于关注数字货币市场的投资者,推荐下载Bitget APP,方便实时了解数字货币的行情走势和最新消息。

## Bitget下载详细教程

1. 首先, 在应用商店或者Bitget官网查找下载链接, 点击下载Bitget APP。注意 ,建议从官方渠道下载,以免下载不安全的APP,导致资金被盗等问题。

2. 下载完成后, 点击安装以启动APP, 会出现登录/注册页面。

3. 如果已经注册了Bitget账户, 则可以直接输入账户名和密码进行登录, 如果还 没有,则需要点击注册按钮进行注册。

4. 进入注册流程后, 请按照提示输入个人信息(如用户名、密码、手机号码、邮 箱等)并进行实名认证。

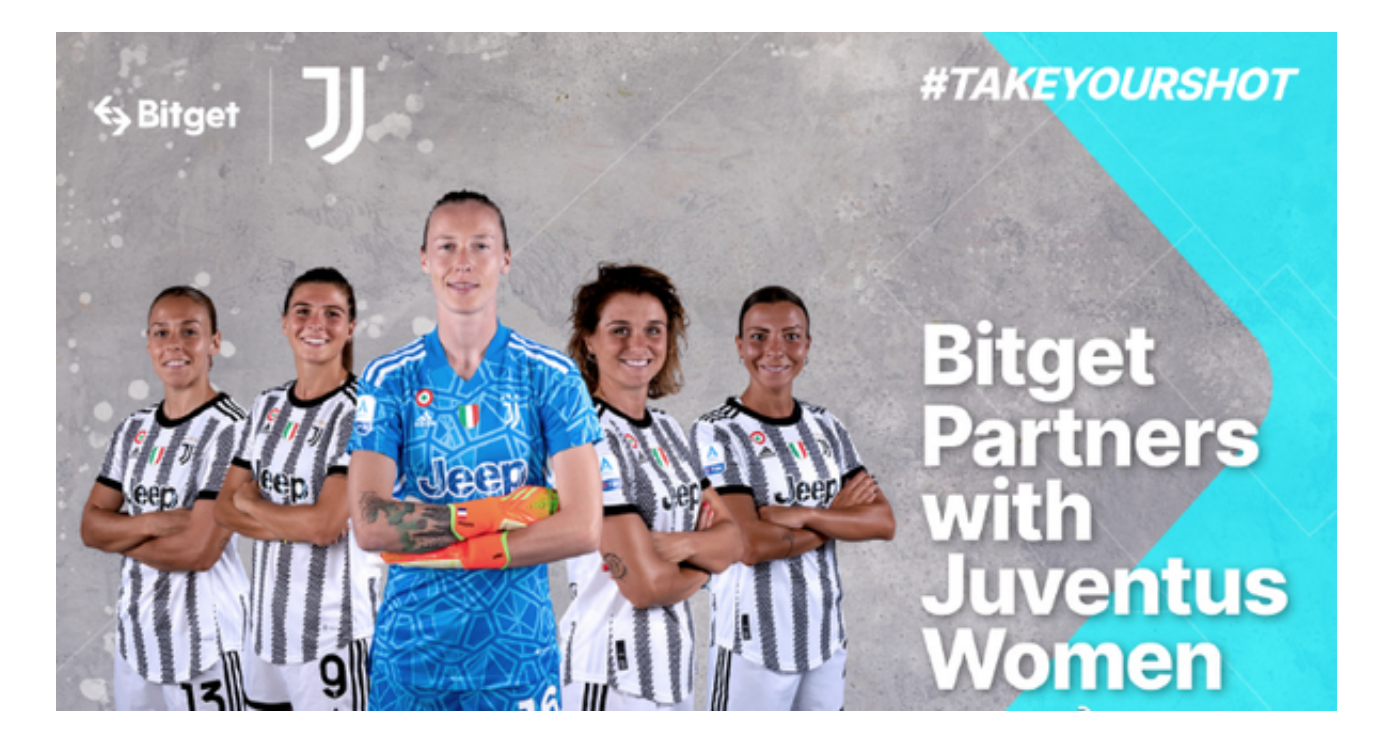

5. 在进行实名认证时,请仔细阅读相关提示, 上传真实的个人身份证件和银行卡 等资料。实名认证通过后,您才能在平台上使用各种数字资产交易功能。

6. 下载并安装完成后, 登录账号即可进入Bitget平台进行数字资产交易, 充提币 、查看交易数据等操作。

7. 在买入和卖出区域,输入您想要交易的数量和价格;点击"买入"或"卖出"

,提交您的订单;订单提交后,您可以在"当前委托"里查看您的委托情况;买入 成功后,您可以在"财务资产"里查看您账户中的余额;